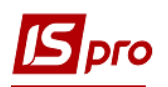

## **Групове формування актів/видаткових накладних**

Групове формування може проводитись як з договорів, так й з рахунків до одержання. В залежності від технології роботи установи може використовуватися один з варіантів. Ми рекомендуємо використовувати варіант формування документів на підставі рахунків. Для групового формування актів/видаткових накладних, спочатку треба сформувати рахунки на підставі договорів або в ручну. Для коректного формування актів/видаткових накладних специфікація у договорах або рахунках повинна бути заповнена.

Групове формування актів/видаткових накладних виконується у підсистемі **Логістика / Облік збуту** в модулі **Рахунки до одержання**.

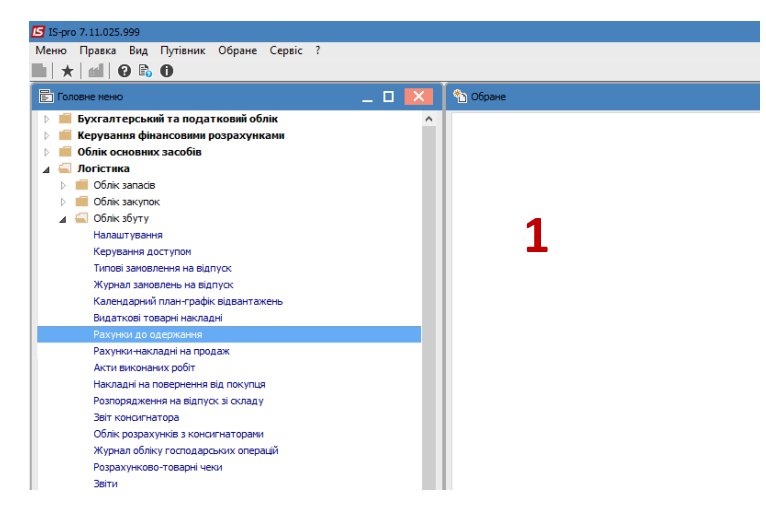

- 1. По клавіші **Enter** відкрити модуль **Розрахунки до одержання.**
- 2. В реєстрі рахунків виділити клавішею **Пробіл** (проставити позначки зліва) потрібні рахунки для формування на їх підставі актів або накладних.

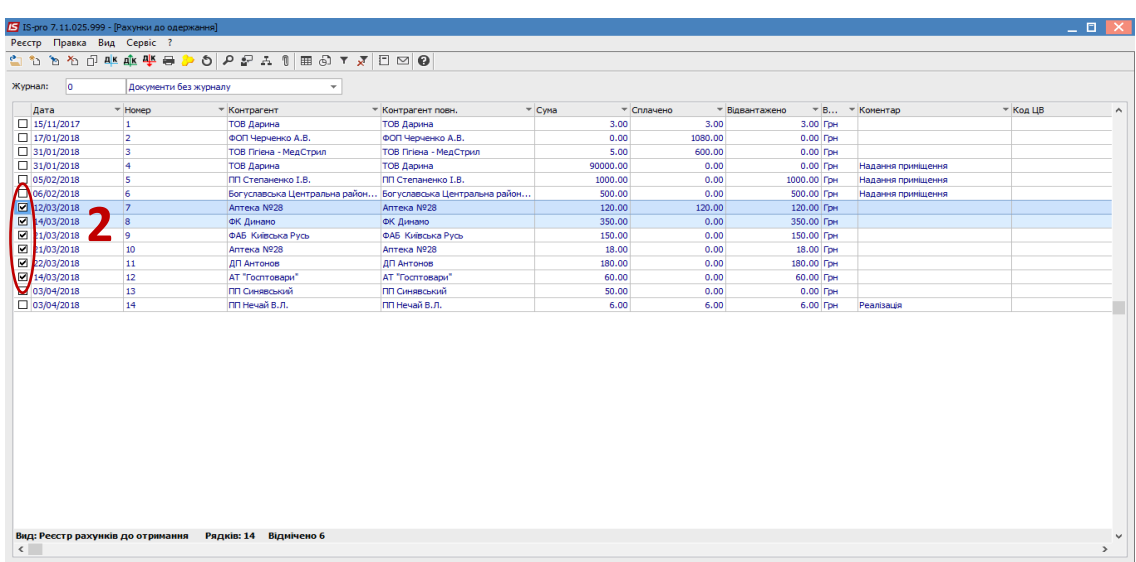

3. По пункту меню **Реєстр / Сформувати / Групове формування актів або Групове формування накладних** сформувати необхідні документи.

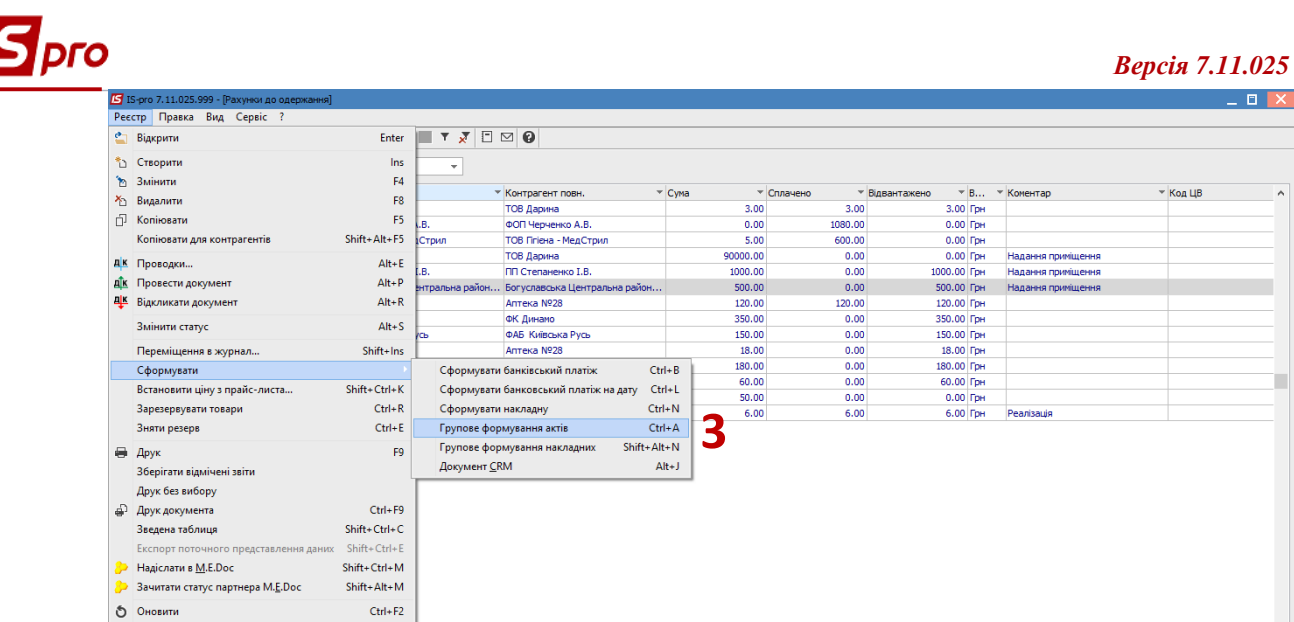

 $Esc$ 

Вихід

4. Перевірити чи сформувались всі необхідні документи у вікні **Протокол роботи** та натиснути кнопку **ОК.**

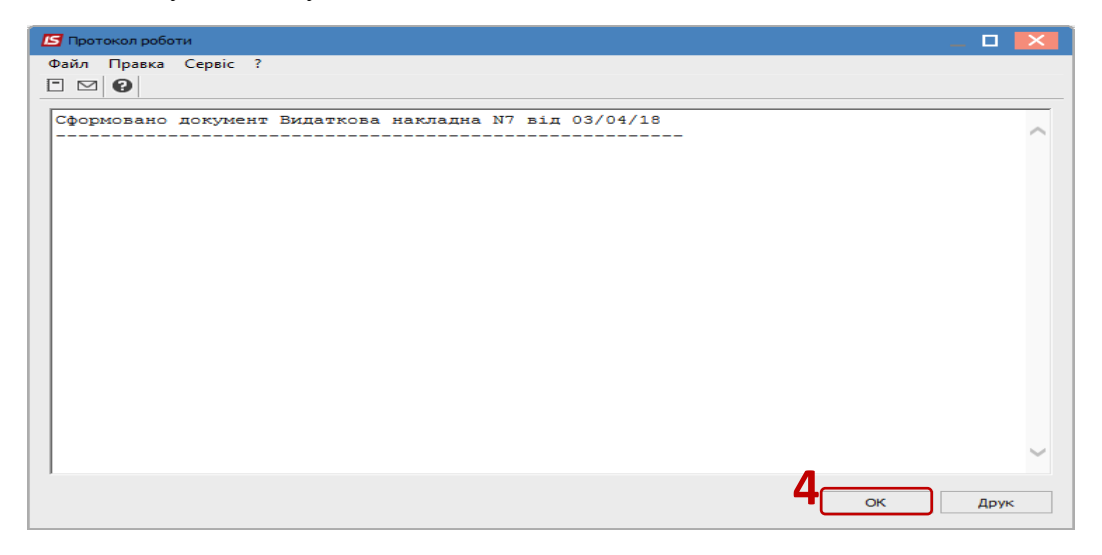